Pekeutstyr og tastatur Brukerhåndbok

© Copyright 2009 Hewlett-Packard Development Company, L.P.

Windows er et registrert varemerke for Microsoft Corporation i USA.

Informasjonen i dette dokumentet kan endres uten varsel. De eneste garantiene for HP-produktene og -tjenestene er uttrykkelig angitt i garantierklæringene som følger med disse produktene og tjenestene. Ingenting i dette dokumentet kan tolkes som en tilleggsgaranti. HP er ikke erstatningsansvarlig for tekniske eller andre typer feil eller utelatelser i dette dokumentet.

Første utgave: Juni 2009

Delenummer for dokument: 533486-091

#### **Merknad om produktet**

Denne brukerhåndboken beskriver funksjoner som er felles for de fleste modeller. Enkelte av funksjonene er kanskje ikke tilgjengelig på din datamaskin.

# **Innhold**

### 1 Bruke pekeutstyr

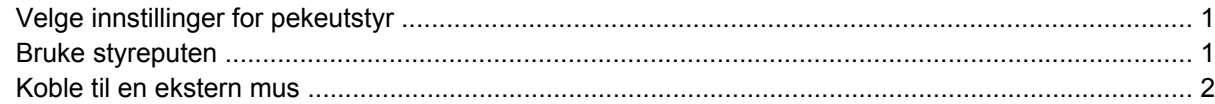

### 2 Bruke tastaturet

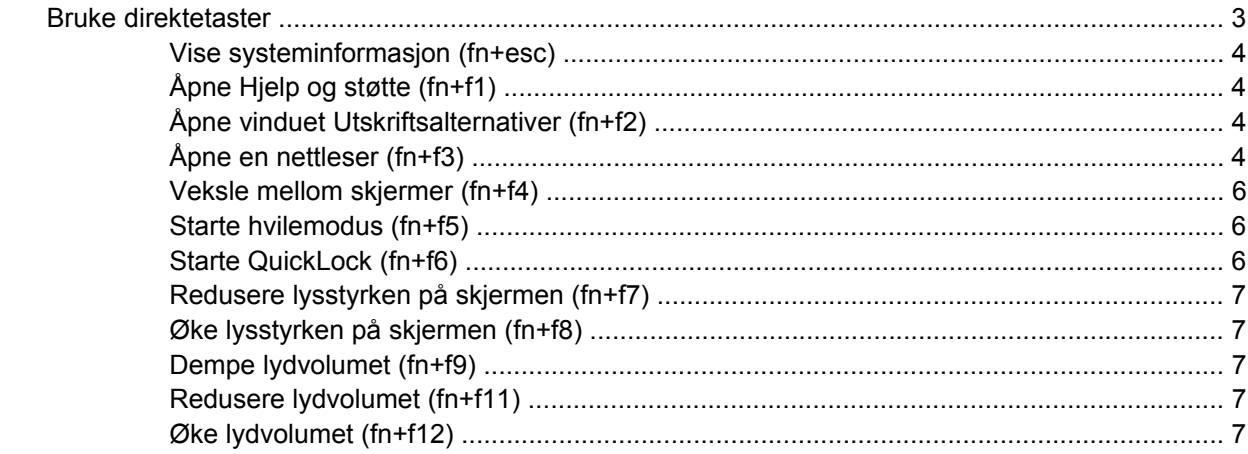

### 3 Bruke tastaturer

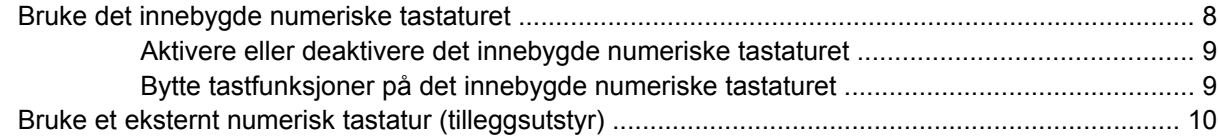

## 4 Rengjøre styreputen og tastaturet

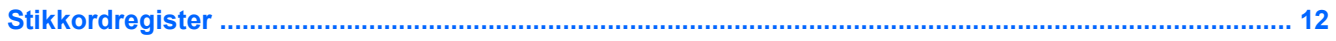

# <span id="page-4-0"></span>**1 Bruke pekeutstyr**

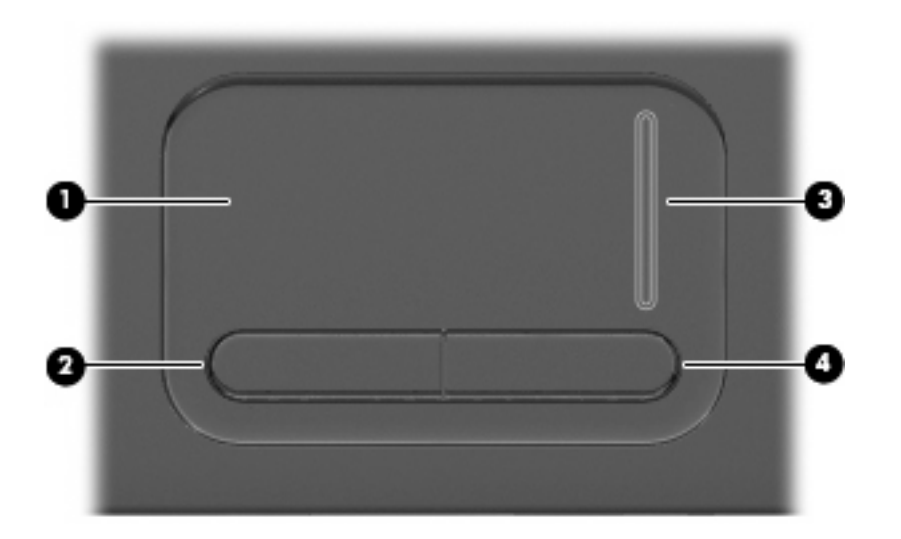

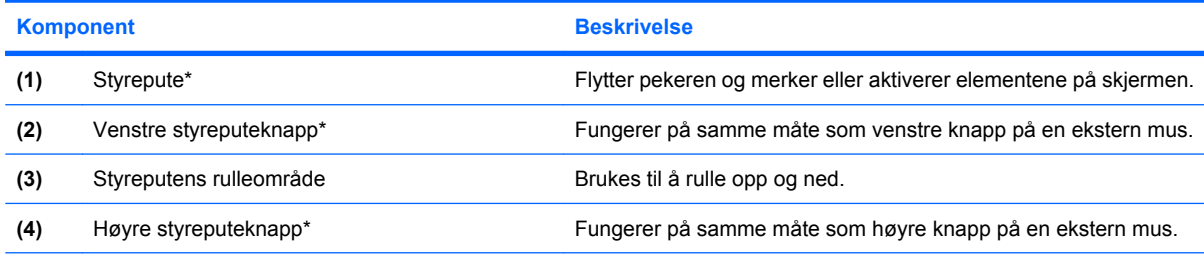

\*Denne tabellen beskriver standardinnstillingene. Velg **Start > Kontrollpanel > Maskinvare og lyd > Mus** for å vise eller endre innstillinger for pekeutstyr.

# **Velge innstillinger for pekeutstyr**

Velg **Start > Kontrollpanel > Maskinvare og lyd > Mus** for å åpne Egenskaper for Mus.

Bruk Egenskaper for mus i Windows® for å tilpasse innstillingene for pekeenheter, for eksempel knappekonfigurasjon, klikkehastighet og pekeralternativer.

# **Bruke styreputen**

Hvis du vil bevege pekeren, fører du fingeren over styreputens overflate i den retningen du vil bevege pekeren. Bruk styreputeknappene på samme måte som venstre og høyre knapp på en ekstern mus. Hvis du vil rulle opp og ned ved hjelp av det vertikale rulleområdet på styreputen, fører du fingeren opp eller ned over linjene.

<span id="page-5-0"></span>**WERK:** Hvis du bruker styreputen til å bevege pekeren, må du løfte fingeren fra styreputen før du flytter den til rulleområdet. Hvis du bare fører fingeren fra styreputen til rulleområdet, aktiveres ikke rullefunksjonen.

# **Koble til en ekstern mus**

Du kan koble en ekstern USB-mus til datamaskinen ved å bruke en av USB-portene på datamaskinen. En trådløs Bluetooth-mus kan bare brukes på Bluetooth-aktiverte datamaskiner (kun enkelte modeller). Følg veiledningen som følger med enheten.

# <span id="page-6-0"></span>**2 Bruke tastaturet**

# **Bruke direktetaster**

Direktetaster er kombinasjoner av fn-tasten **(1)** og enten esc-tasten **(2)** eller en av funksjonstastene **(3)**.

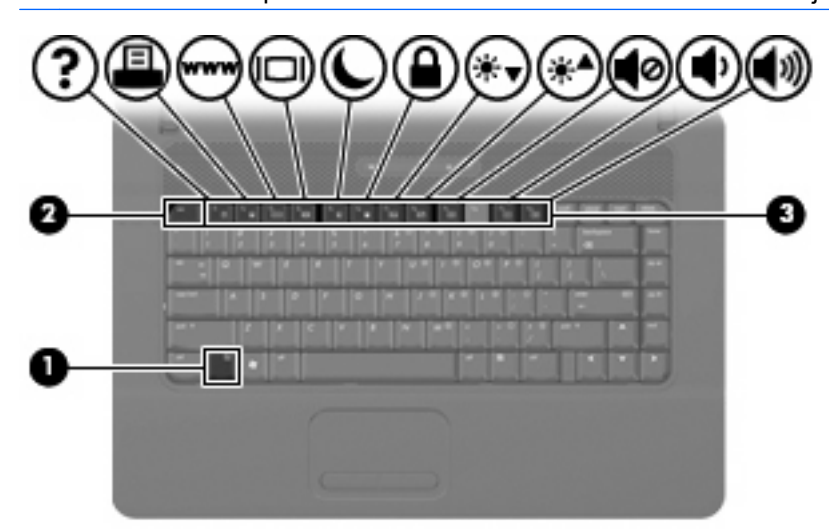

**MERK:** Utseendet på datamaskinen din kan avvike litt fra illustrasjonen i dette avsnittet.

Ikonene på tastene f1 til og med f9 og f11 og f12 representerer direktetastfunksjoner. Direktetastenes funksjon og bruken av dem er beskrevet i de neste avsnittene.

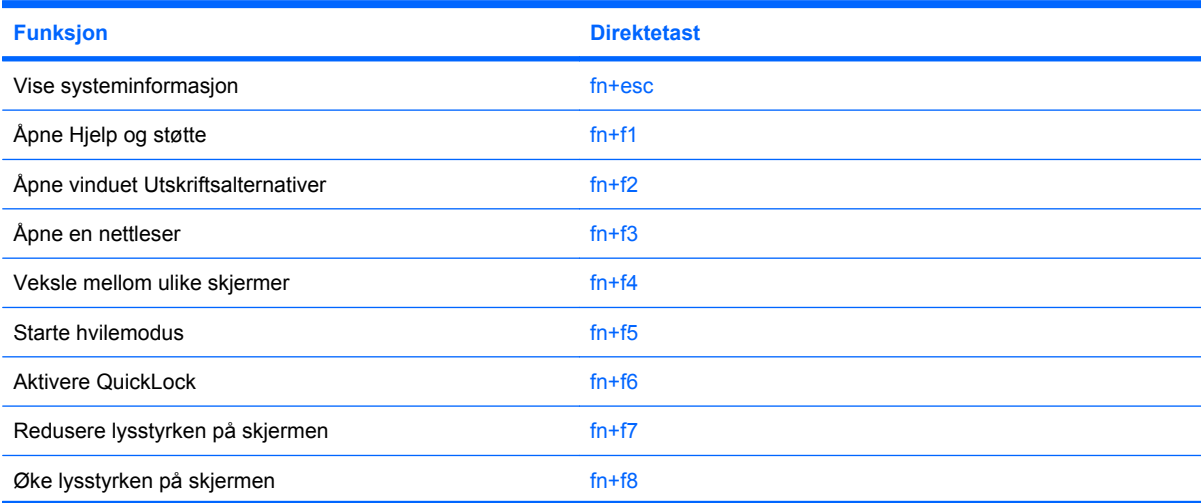

<span id="page-7-0"></span>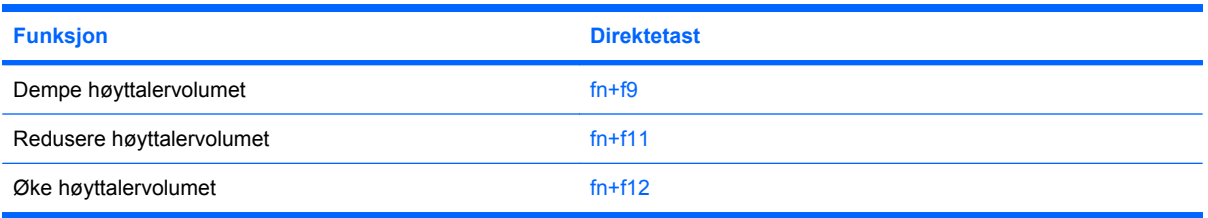

Gjør ett av følgende hvis du vil bruke en direktetastkommando på tastaturet:

Trykk raskt på fn-tasten og deretter raskt på den andre tasten i kommandoen.

– eller –

Trykk på og hold inne fn-tasten og trykk raskt på den andre tasten i kommandoen. Deretter slipper du begge tastene samtidig.

## **Vise systeminformasjon (fn+esc)**

Trykk på fn+esc for å vise informasjon om maskinvarekomponenter og BIOS-versjonsnummeret.

I fn+esc-vinduet i Windows vises BIOS-versjonsnummeret (BIOS = Basic Input-Output System) som BIOS-datoen. På noen datamaskinmodeller vises BIOS-datoen i desimalformat. BIOS-datoen kalles noen ganger versjonsnummeret for system-ROM.

# **Åpne Hjelp og støtte (fn+f1)**

Trykk på fn+f1 for å åpne Hjelp og støtte.

I tillegg til informasjon om Windows-operativsystemet inneholder Hjelp og støtte følgende informasjon og verktøy:

- Informasjon om datamaskinen, blant annet modell- og serienummer, installert programvare, maskinvarekomponenter og spesifikasjoner.
- Svar på spørsmål om bruk av datamaskinen.
- Opplæringsprogrammer som hjelper deg med å lære å bruke datamaskinen og Windowsfunksjonene.
- Oppdateringer for Windows-operativsystemet, driverne og programvaren på datamaskinen.
- Kontroller for datamaskinfunksjonalitet.
- Automatisk og interaktiv problemløsing, reparasjonsløsninger og fremgangsmåter for systemgjenoppretting.
- Koblinger til støttespesialister.

## **Åpne vinduet Utskriftsalternativer (fn+f2)**

Trykk på fn+f2 for å åpne vinduet Utskriftsalternativer for det aktive Windows-programmet.

# **Åpne en nettleser (fn+f3)**

Trykk på fn+f3 for å åpne nettleseren.

Frem til du har konfigurert Internett eller nettverkstjenester, åpner direktetasten fn+f3 Windowsveiviseren for Internett-tilkobling.

Når du har konfigurert Internett eller nettverkstjenester og nettleserens hjemmeside, kan du trykke på fn+f3 for å få rask tilgang til hjemmesiden og Internett.

# <span id="page-9-0"></span>**Veksle mellom skjermer (fn+f4)**

Trykk på fn+f4 for å veksle mellom visning på forskjellige skjermer som er koblet til systemet. Hvis for eksempel en ekstern skjerm er koblet til datamaskinen og du trykker på fn+f4, kan du veksle mellom visning på datamaskinens egen skjerm, visning på den eksterne skjermen og samtidig visning på begge skjermene.

De fleste eksterne skjermer mottar bildeinformasjon fra datamaskinen via den eksterne VGAvideostandarden. Direktetasten fn+f4 kan også brukes for å veksle mellom visning på andre enheter som er koblet til datamaskinen.

Følgende bildeoverføringstyper, med eksempler på enheter som bruker dem, støttes av direktetasten  $fn+f4$ 

- LCD (datamaskinens skjerm)
- Ekstern VGA (de fleste eksterne skjermer)

### **Starte hvilemodus (fn+f5)**

 $\triangle$  **FORSIKTIG:** For å unngå å miste data bør du lagre arbeidet før du starter hvilemodus.

Trykk på fn+f5 for å starte hvilemodus.

Når hvilemodus startes, lagres informasjonen i systemminnet, skjermen tømmes og strømsparing aktiveres. Av/på-lampene blinker når datamaskinen er i hvilemodus.

Datamaskinen må være slått på før du kan starte hvilemodus.

**EY MERK:** Hvis batterinivået blir kritisk mens datamaskinen er i hvilemodus, starter datamaskinen dvalemodus, og informasjon som er lagret i minnet, lagres på harddisken. Fabrikkinnstillingen for kritisk batterinivå er dvalemodus, men denne innstillingen kan endres ved å velge Strømalternativer i Windows Kontrollpanel.

Hvis du vil gå ut av hvilemodus, trykk kort på av/på-knappen.

Du kan endre funksjonen for direktetasten fn+f5. Du kan for eksempel velge at direktetasten fn+f5 skal starte dvalemodus i stedet for hvilemodus.

**MERK:** Alle henvisninger i Windows-operativsystemet til *hvilemodusknappen* gjelder direktetasten fn  $+$ f<sub>5</sub>.

## **Starte QuickLock (fn+f6)**

Trykk på fn+f6 for å starte sikkerhetsfunksjonen QuickLock.

QuickLock beskytter informasjon ved å vise operativsystemets påloggingsvindu. Når påloggingsvinduet vises, kan ikke datamaskinen brukes før det er angitt et brukerpassord eller et administratorpassord for Windows.

**MERK:** Før du kan bruke QuickLock, må du angi et administrator- eller brukerpassord for Windows. Du finner veiledning i Hjelp og støtte.

Hvis du vil bruke QuickLock, trykker du på fn+f6 for å vise påloggingsvinduet og låse datamaskinen. Deretter følger du veiledningen på skjermen for å angi brukerpassordet eller administratorpassordet for Windows for å få tilgang til datamaskinen.

# <span id="page-10-0"></span>**Redusere lysstyrken på skjermen (fn+f7)**

Trykk på fn+f7 for å redusere lysstyrken på skjermen. Hold tastene inne for å endre lysstyrken trinnvis.

## **Øke lysstyrken på skjermen (fn+f8)**

Trykk på fn+f8 for å øke lysstyrken på skjermen. Hold tastene inne for å endre lysstyrken trinnvis.

## **Dempe lydvolumet (fn+f9)**

Trykk på fn+f9 for å dempe lyden. Trykk på direktetasten på nytt for å gjenopprette lyden.

### **Redusere lydvolumet (fn+f11)**

Trykk på fn+f11 for å redusere lydvolumet. Hold direktetasten nede for å redusere lydvolumet trinnvis.

### **Øke lydvolumet (fn+f12)**

Trykk på fn+f12 for å øke lydvolumet. Hold direktetasten nede for å øke lydvolumet trinnvis.

# <span id="page-11-0"></span>**3 Bruke tastaturer**

Datamaskinen har et innebygd numerisk tastatur og støtter i tillegg et eksternt numerisk tastatur eller et eksternt tastatur med eget numerisk tastatur.

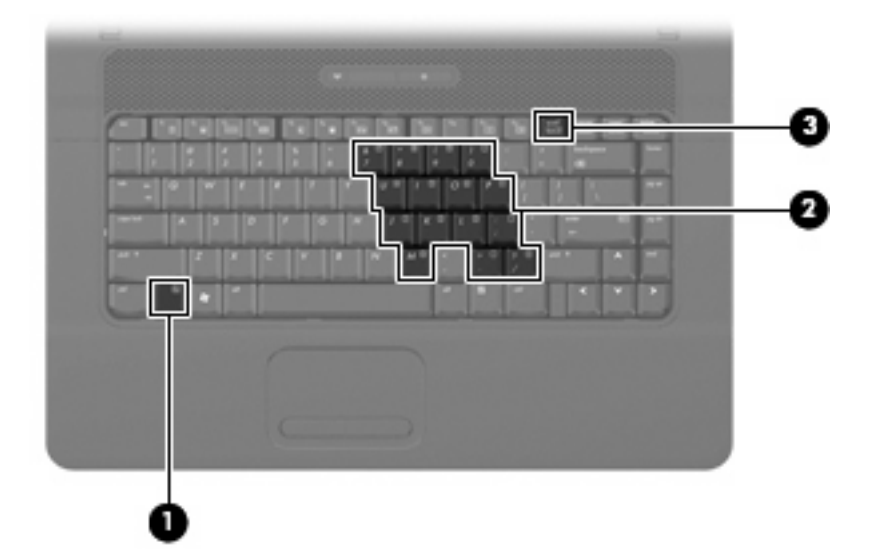

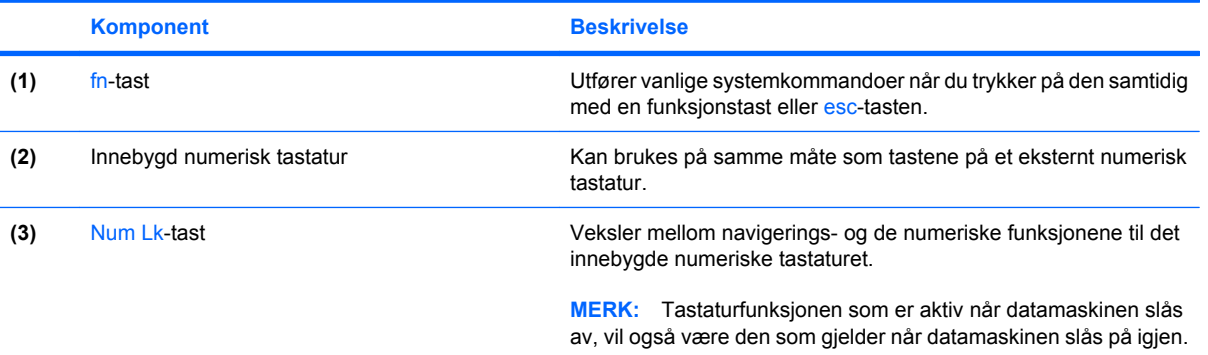

# **Bruke det innebygde numeriske tastaturet**

De 15 tastene på det innebygde numeriske tastaturet kan brukes på samme måte som tastene på et eksternt tastatur. Når det innebygde numeriske tastaturet er slått på, utfører tastene på tastaturet funksjonen som vises av symbolet i det øverste høyre hjørnet av tasten.

## <span id="page-12-0"></span>**Aktivere eller deaktivere det innebygde numeriske tastaturet**

Trykk på fn+num lk for å aktivere det innebygde numeriske tastaturet. Trykk på fn+num lk en gang til for å bruke tastene på vanlig måte igjen.

**EY MERK:** Det innebygde numeriske tastaturet fungerer ikke når et eksternt tastatur eller numerisk tastatur er koblet til datamaskinen eller en forankringsenhet (tilleggsutstyr).

### **Bytte tastfunksjoner på det innebygde numeriske tastaturet**

Du kan veksle mellom å bruke tastene på det innebygde numeriske tastaturet som numeriske taster eller som vanlige taster, ved å bruke fn-tasten eller tastekombinasjonen fn+skift.

- Hvis du vil bruke en tast på det numeriske tastaturet som numerisk tast mens det numeriske tastaturet er slått av, trykker du på og holder inne fn-tasten mens du trykker på tasten på det numeriske tastaturet.
- Slik kan du bruke de numeriske tastene som vanlige taster mens det numeriske tastaturet er aktivert:
	- Trykk på og hold inne fn-tasten for å skrive med små bokstaver.
	- Trykk på og hold inne fn+skift for å skrive med store bokstaver.

# <span id="page-13-0"></span>**Bruke et eksternt numerisk tastatur (tilleggsutstyr)**

Taster på de fleste eksterne numeriske tastaturer fungerer forskjellig avhengig av om Num Lock er slått på eller av. (Num Lock-modus er slått av som standard.) Eksempel:

- Når Num Lock er på, fungerer de fleste tastene som talltaster.
- Når Num Lock er av, fungerer de fleste tastene som piltaster, Page Up eller Page Down.

Når Num Lock på et eksternt numerisk tastatur er slått på, lyser Num Lock-lampen på datamaskinen. Når Num Lock på et eksternt numerisk tastatur slås av, slukkes Num Lock-lampen på datamaskinen.

Slik slår du Num Lock på et eksternt numerisk tastatur av eller på mens du jobber:

▲ Trykk på num lk-tasten på det eksterne numeriske tastaturet (ikke på datamaskinen).

# <span id="page-14-0"></span>**4 Rengjøre styreputen og tastaturet**

Smuss og fett på styreputen kan føre til at pekeren hopper rundt på skjermen. Du kan unngå dette ved å tørke av styreputen med en fuktig klut, og vaske hendene ofte når du bruker datamaskinen.

**ADVARSEL:** Reduser risikoen for elektrisk støt eller skade på interne komponenter ved å unngå å bruke støvsuger til å rengjøre tastaturet. En støvsuger kan etterlate smuss på tastaturoverflaten.

Rengjør tastaturet regelmessig for å hindre at tastene setter seg fast, og for å fjerne støv, lo og partikler som kan samle seg under tastene. En boks med trykkluft og blåserør kan brukes til å blåse luft rundt og under tastene for å løsne og fjerne smuss.

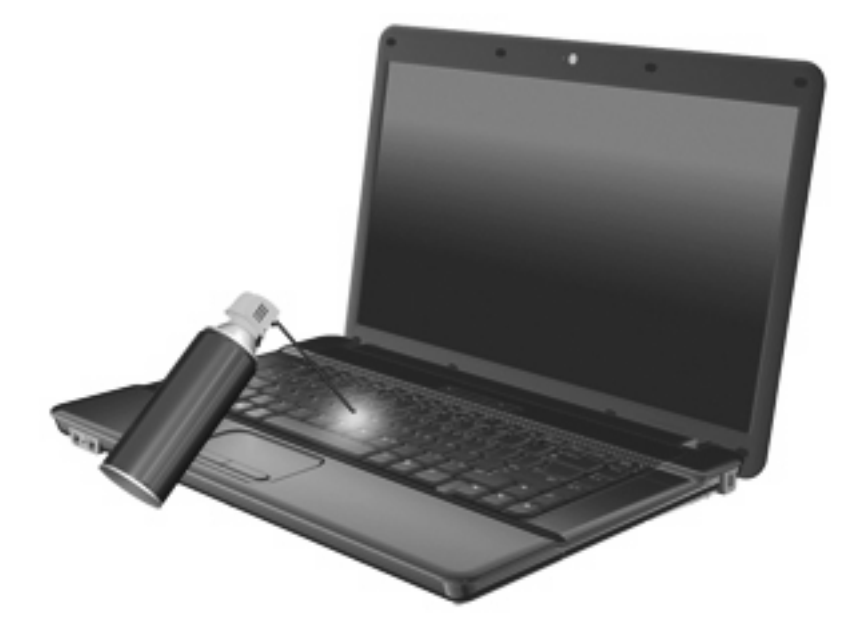

# <span id="page-15-0"></span>**Stikkordregister**

### **B**

bildeoverføringstyper [6](#page-9-0)

### **D**

direktetaster beskrivelse [3](#page-6-0) bruke [4](#page-7-0) dempe lyden [7](#page-10-0) redusere lydvolumet [7](#page-10-0) redusere lysstyrken på skjermen [7](#page-10-0) starte hvilemodus [6](#page-9-0) starte QuickLock [6](#page-9-0) veksle mellom skjermer [6](#page-9-0) vise systeminformasjon [4](#page-7-0) øke lydvolumet [7](#page-10-0) øke lysstyrken på skjermen [7](#page-10-0) åpne Hjelp og støtte [4](#page-7-0) åpne nettleser [4](#page-7-0) åpne vinduet Utskriftsalternativer [4](#page-7-0) direktetaster på tastatur, plassering [3](#page-6-0)

### **F**

Fn-tast [3](#page-6-0) Fn-tast, plassering [8](#page-11-0) funksjonstaster [3](#page-6-0)

#### **H**

Hjelp og støtte, direktetast [4](#page-7-0) hvilemodus, direktetast [6](#page-9-0)

#### **I**

innebygd numerisk tastatur, plassering [8](#page-11-0)

#### **K**

knapper styrepute [1](#page-4-0)

### **L**

lysstyrke, direktetaster [7](#page-10-0)

### **M**

mus, ekstern koble til [2](#page-5-0) velge innstillinger [1](#page-4-0)

#### **N**

nettleser, direktetast [4](#page-7-0) numerisk tastatur, eksternt bruke [10](#page-13-0) Num Lock [10](#page-13-0) numerisk tastatur, innebygd aktivere og deaktivere [9](#page-12-0) bruke [8](#page-11-0) bytte tastfunksjoner [9](#page-12-0) plassering [8](#page-11-0) Num Lk-tast, plassering [8](#page-11-0) Num Lock, eksternt numerisk tastatur [10](#page-13-0)

### **P**

pekeutstyr plassering [1](#page-4-0) velge innstillinger [1](#page-4-0)

### **Q**

QuickLock, direktetast [6](#page-9-0)

### **R**

rulleområde, styrepute [1](#page-4-0)

### **S**

skjerm lysstyrke, direktetaster [7](#page-10-0) skjermer, veksle mellom [6](#page-9-0) styrepute bruke [1](#page-4-0) plassering [1](#page-4-0)

styreputeknapper, plassering [1](#page-4-0) styreputens rulleområde, plassering [1](#page-4-0) systeminformasjon, direktetast [4](#page-7-0)

### **T**

taster Fn [8](#page-11-0)

### **V**

vinduet Utskriftsalternativer, direktetast [4](#page-7-0) visning, skifte [6](#page-9-0)

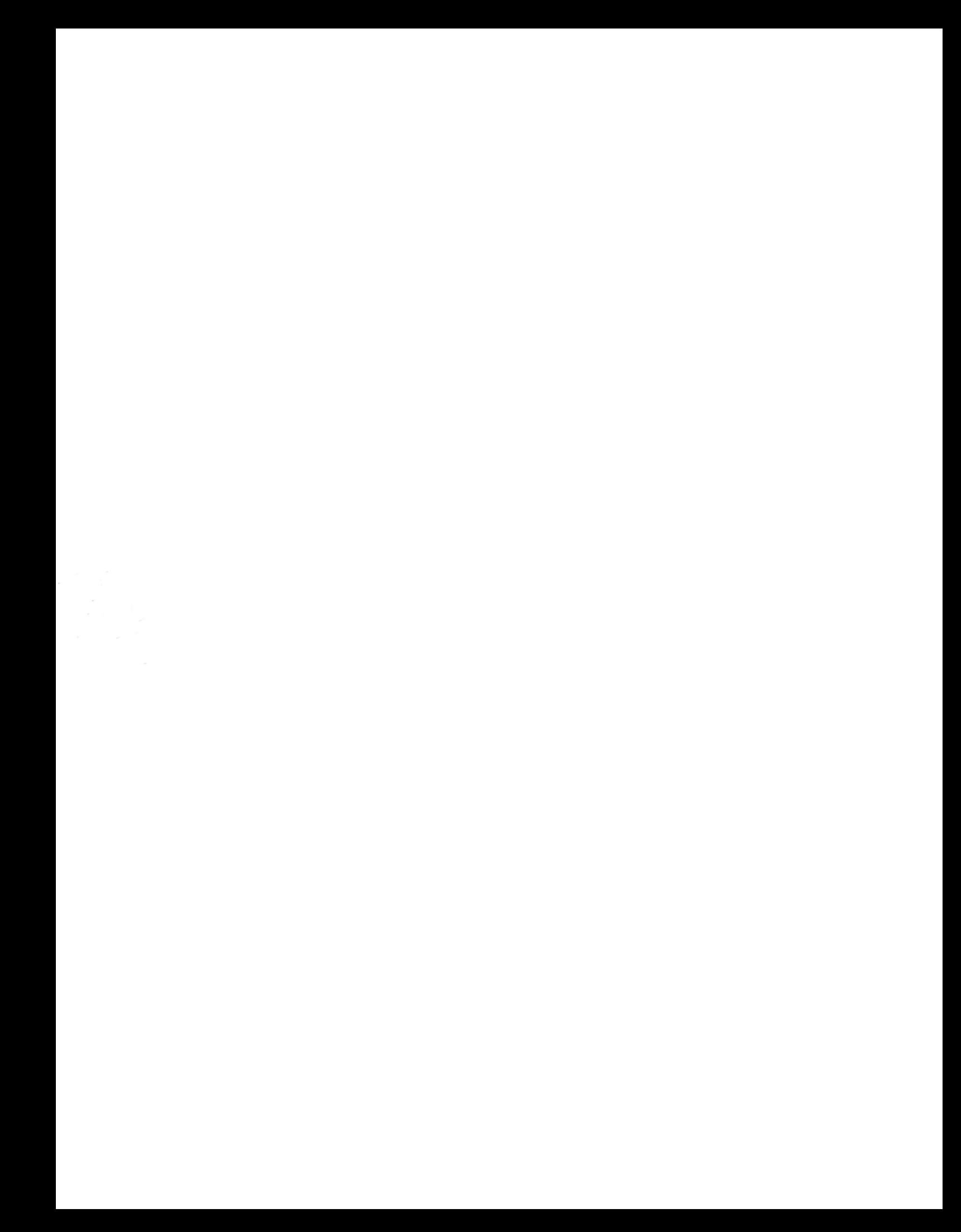